## **Назначение государственных пособий гражданам, имеющим детей на территории Белгородского района**

1. Войти в учетную запись на региональном портале [https://gosuslugi31.ru](https://gosuslugi31.ru/) и открыть полный каталог услуг;

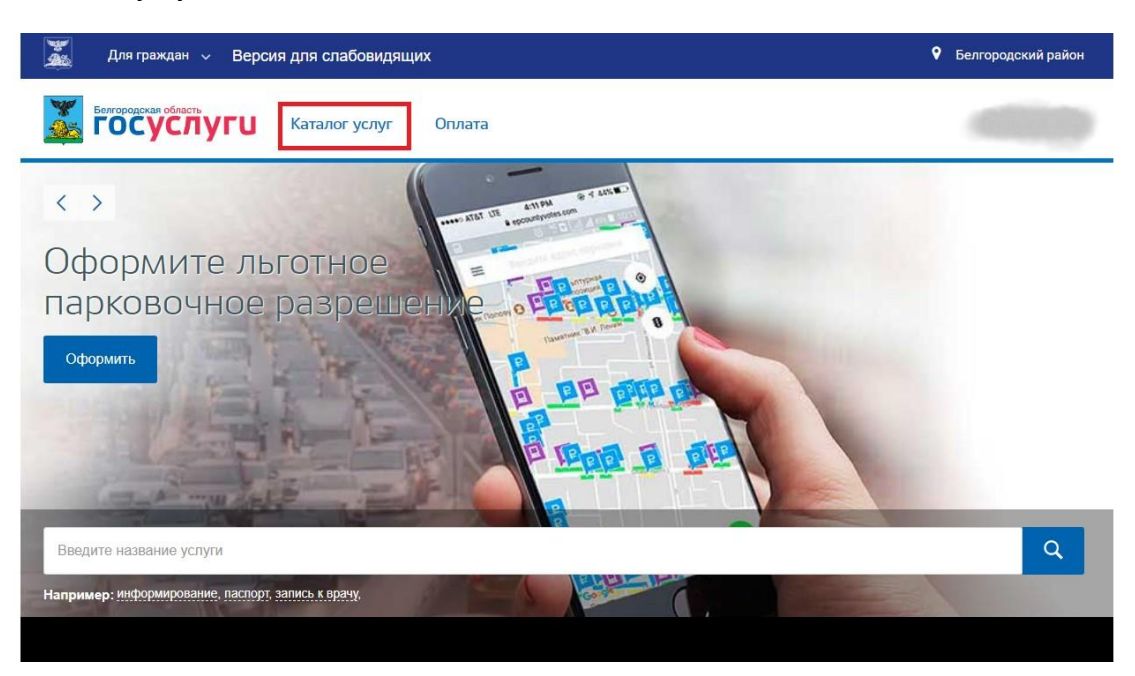

2. Открыть вкладку «Каталог услуг» и выбрать «Социальное обеспечение»;

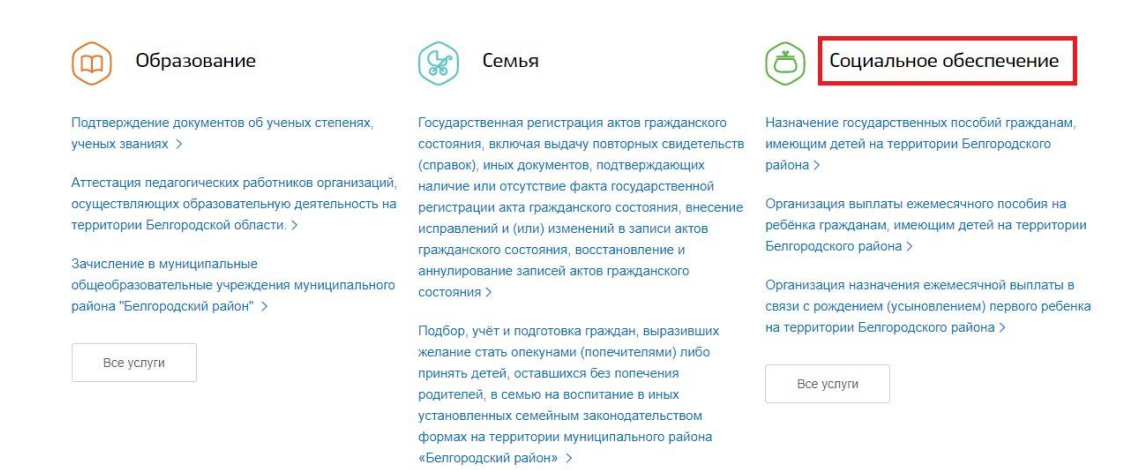

3. На открывшейся странице следует выбрать услугу «Назначение государственных пособий гражданам, имеющим детей на территории Белгородского района"

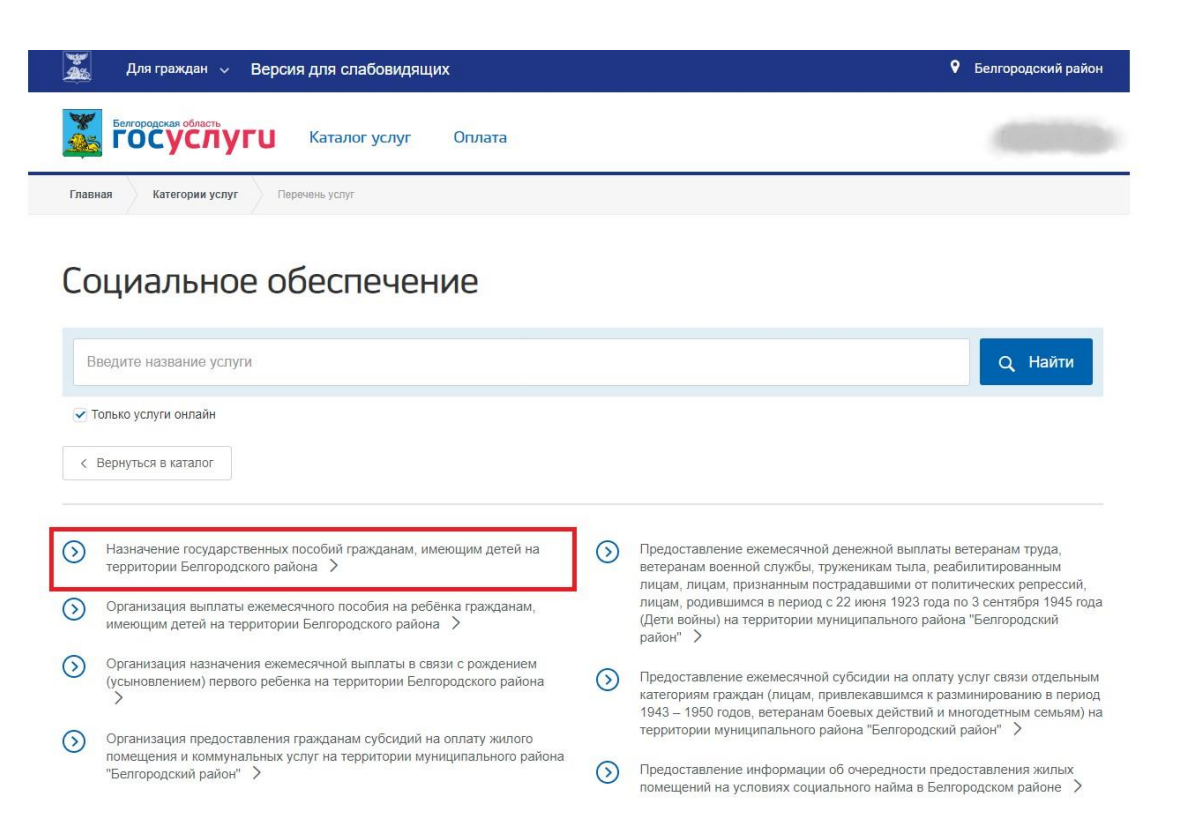

4. На открывшейся странице можно ознакомится с полным перечнем услуг и выбрать необходимую;

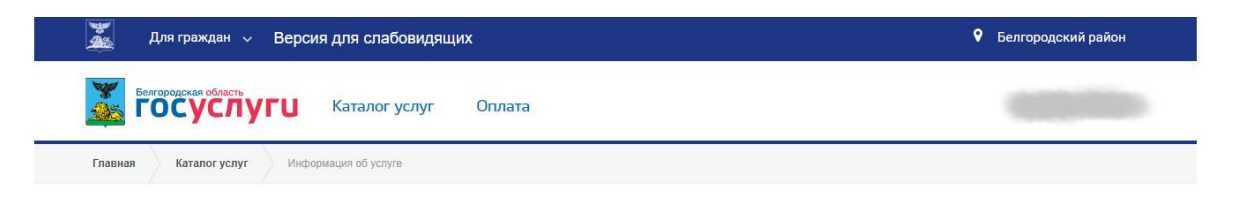

Назначение государственных пособий гражданам, имеющим детей на территории Белгородского района

 $\mathbb{R}$ 

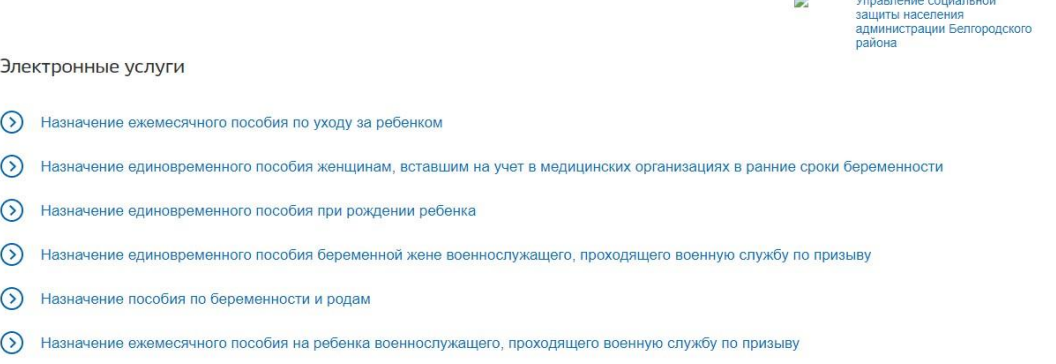

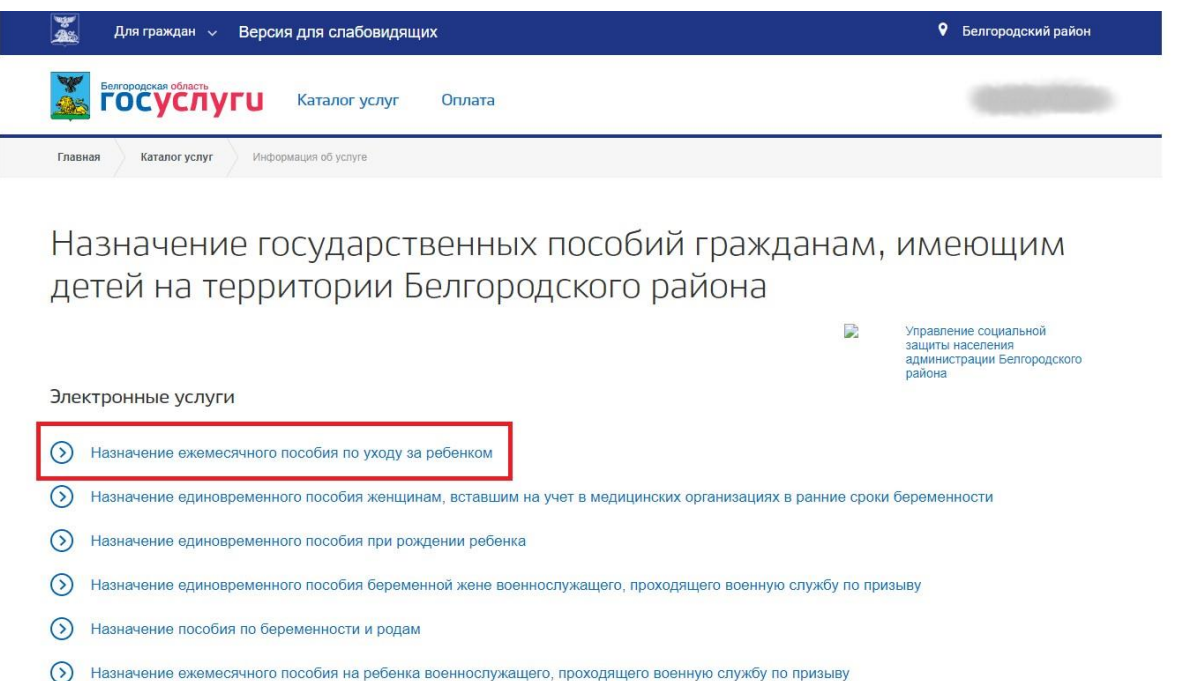

5. На открывшейся странице можно ознакомится с подробным описанием услуги, а затем нажать на кнопку «Получить услугу», удостоверившись, что выбрана именно электронная услуга;

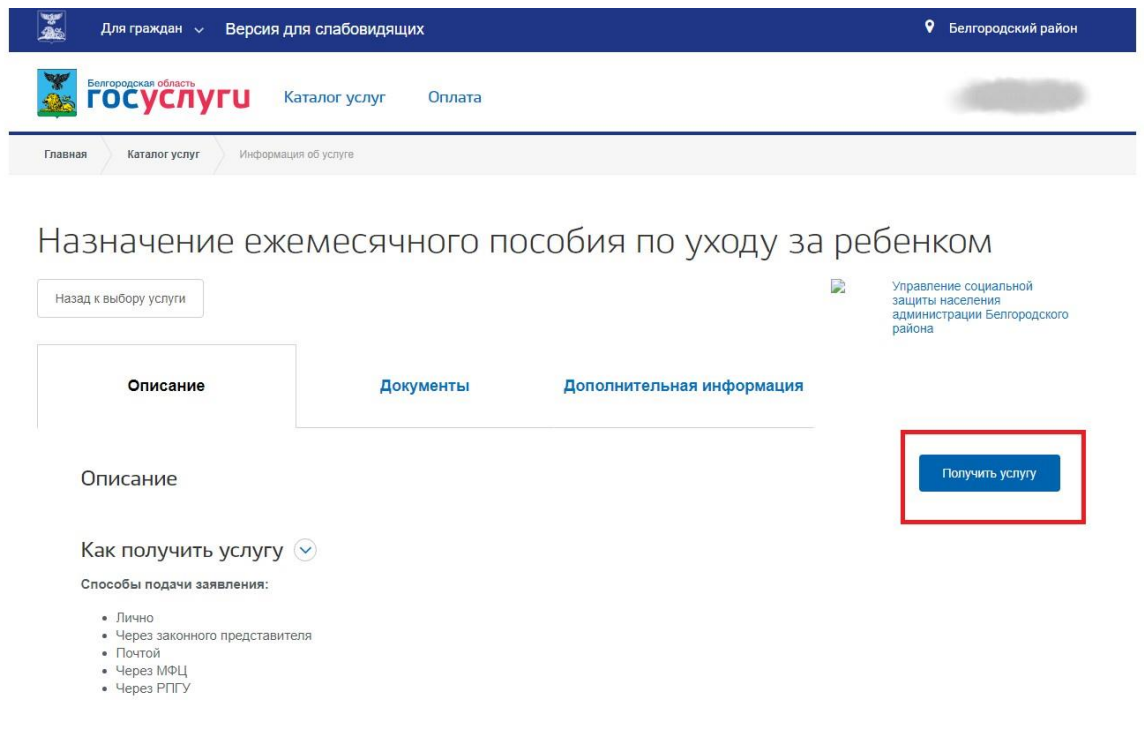

6. Далее необходимо внимательно заполнить заявление, указав, способ подачи, а также кто подает заявление и нажать оформить заявление;

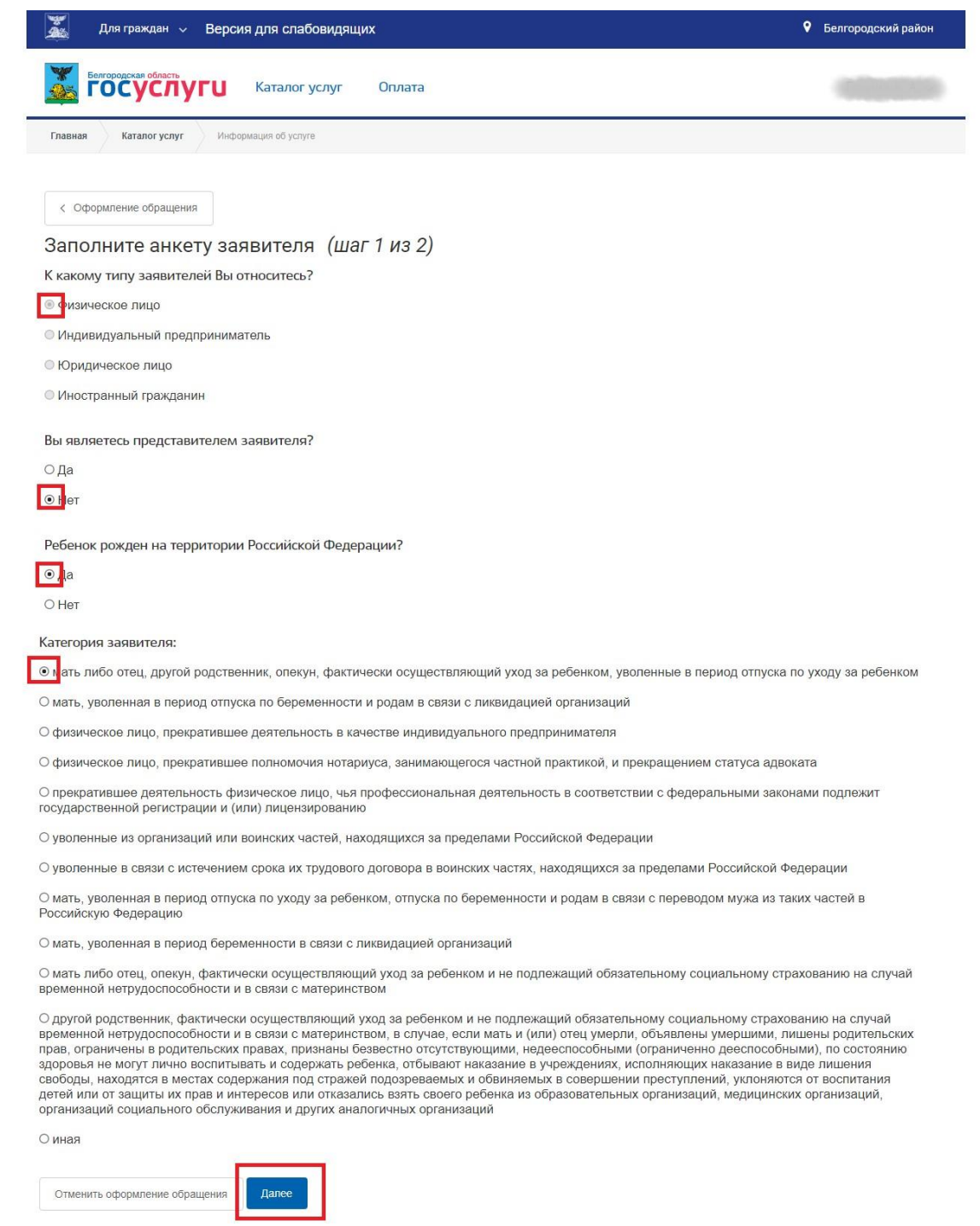

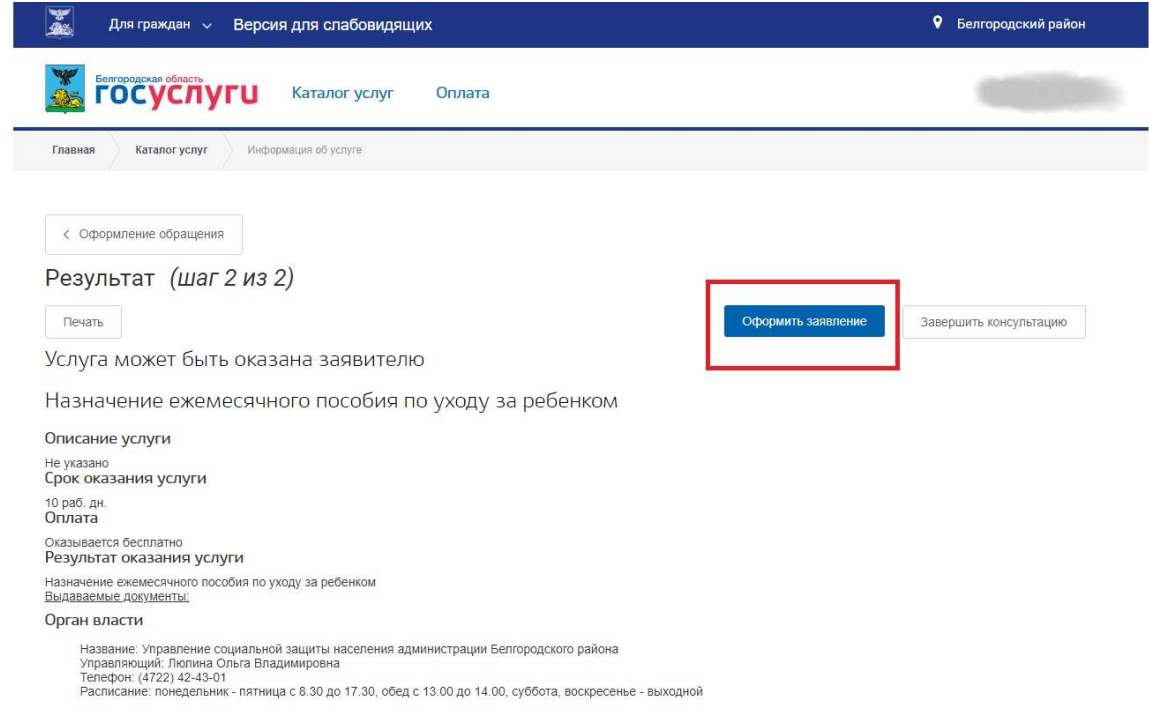

7. Далее следует указать персональные, паспортные и все данные, необходимые для оформления заявления;

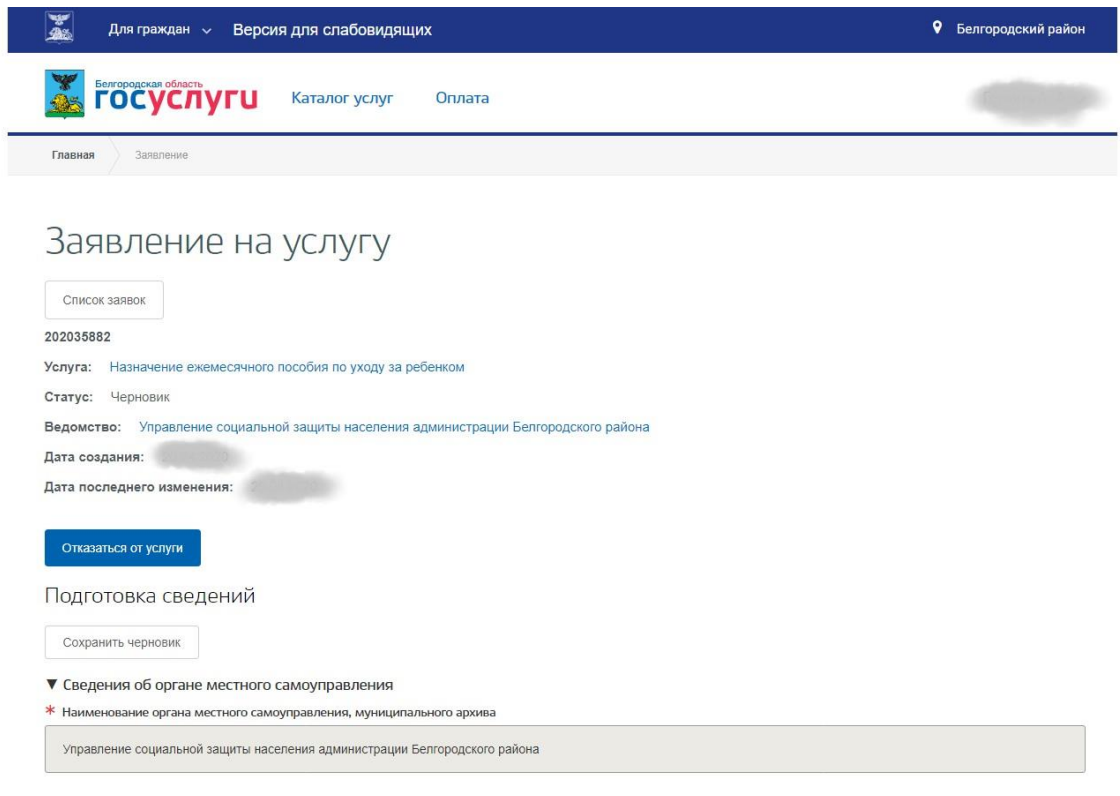

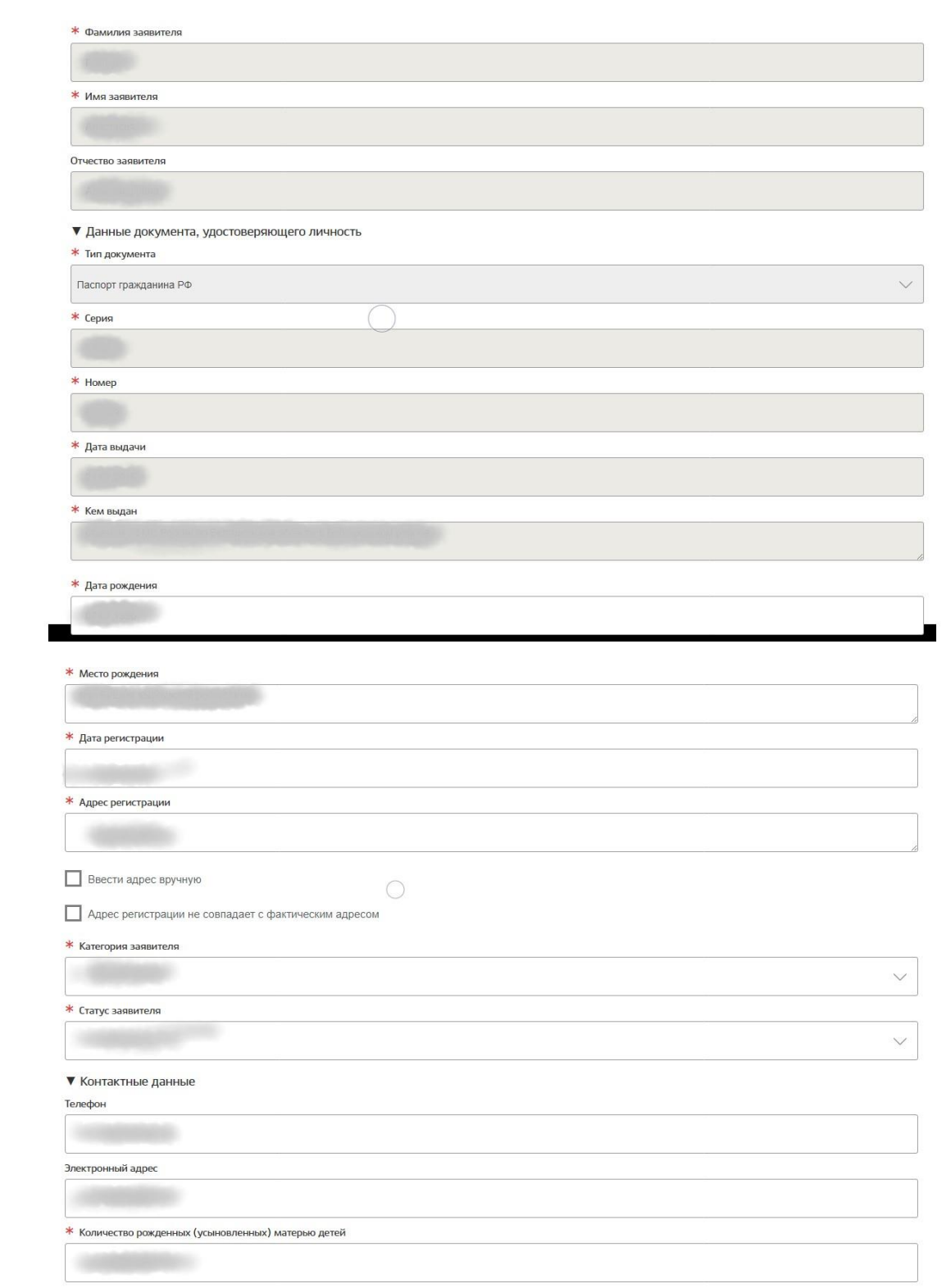

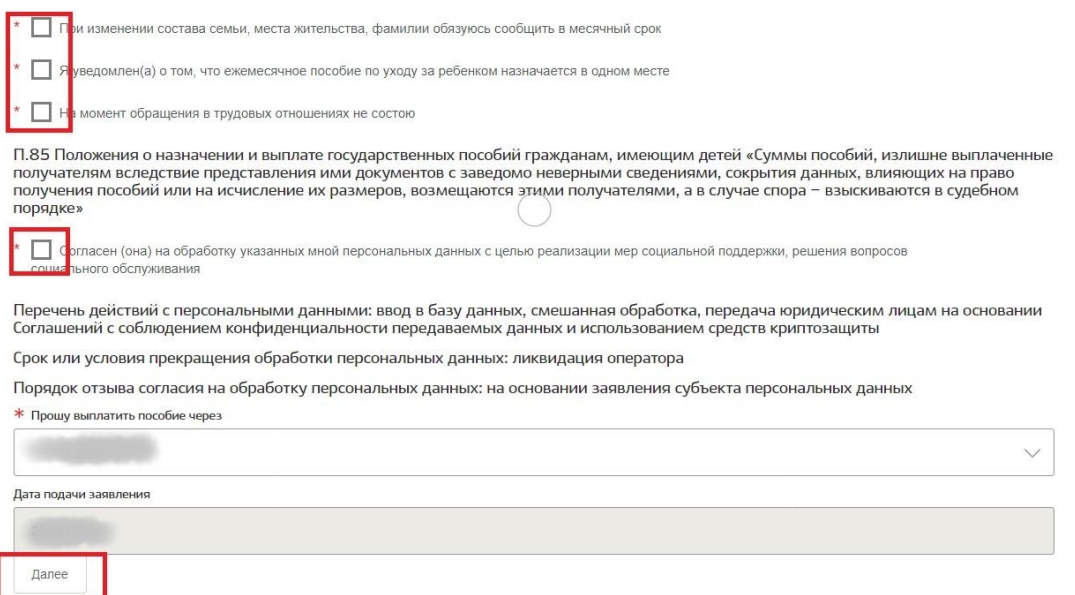

## 8. Загрузите все необходимы документы

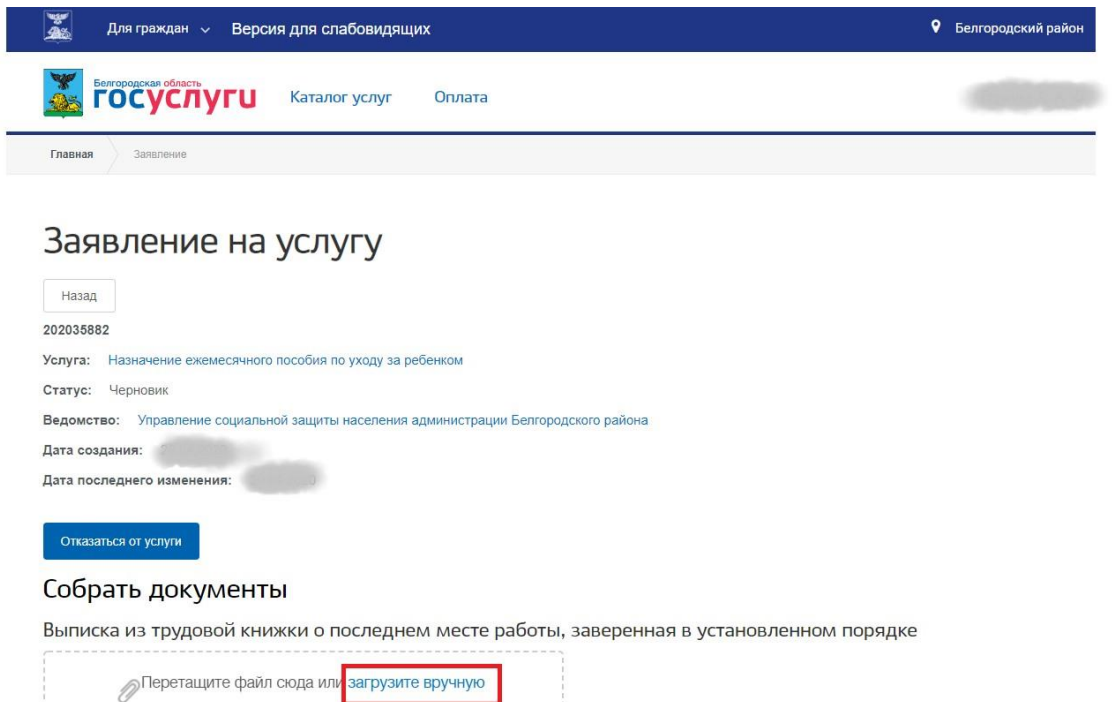

Копия приказа о предоставлении отпуска по уходу за ребенком

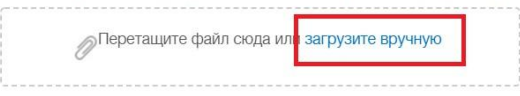

Справка о размере ранее выплаченного пособия по беременности и родам, ежемесячного пособия по уходу за ребенком

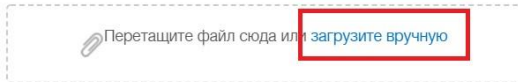

Выписка из трудовой книжки о последнем месте работы, заверенная в установленном порядке, сведения о среднем заработке, исчисленном в порядке, установленном Положением об исчислении среднего заработка (дохода, денежного довольствия) при назначении пособия по беременности и родам и ежемесячного пособия по уходу за ребенком отдельным категориям граждан, утвержденным постановлением Правительства Российской Федерации от 29 декабря 2009 года № 1100

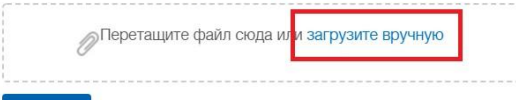

## Необязательные документы

Свидетельство о рождении ребёнка

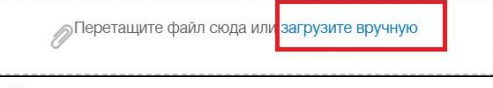

Копия документа, удостоверяющего личность заявителя

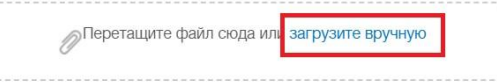

Копия документа, удостоверяющего личность, с отметкой о выдаче вида на жительство или копия удостоверения беженца (для иностранных граждан и лиц без гражданства, постоянно проживающих на территории Российской Федерации, а также для беженцев)

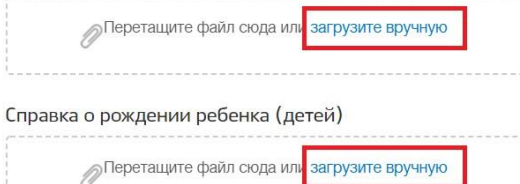

Копия свидетельства о рождении (усыновлении) ребенка (детей)

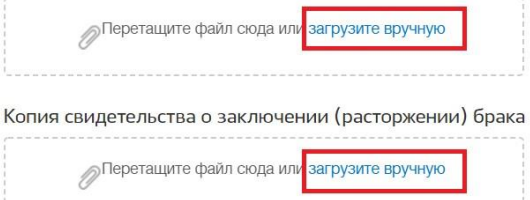

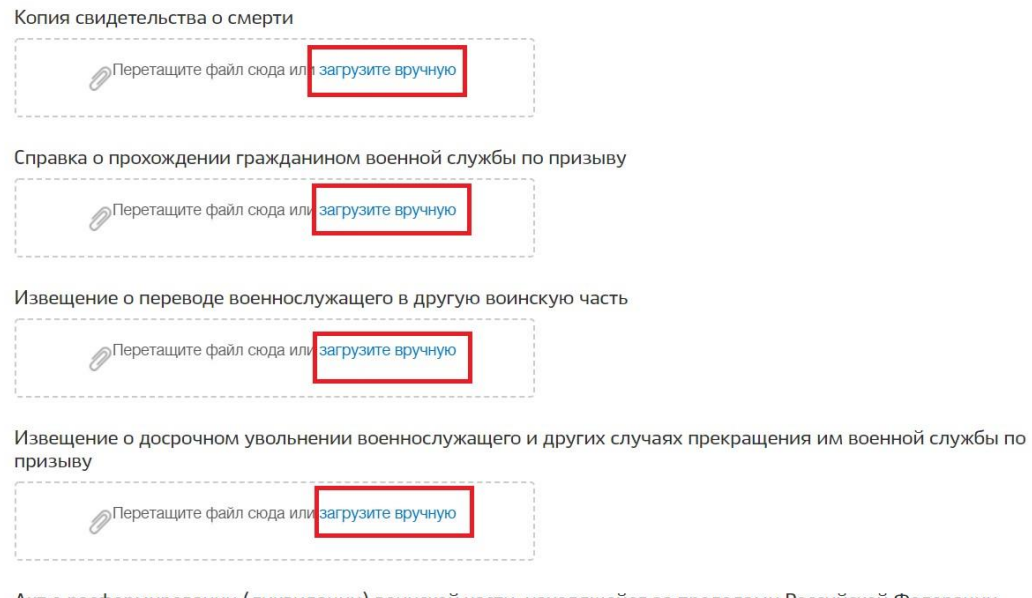

Акт о расформировании (ликвидации) воинской части, находящейся за пределами Российской Федерации

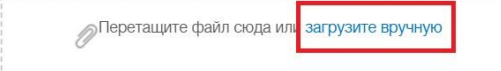

9. Подтвердить понимание ответственности за предоставление недостоверных сведений и нажать на кнопку «Отправить заявление»;

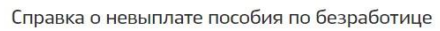

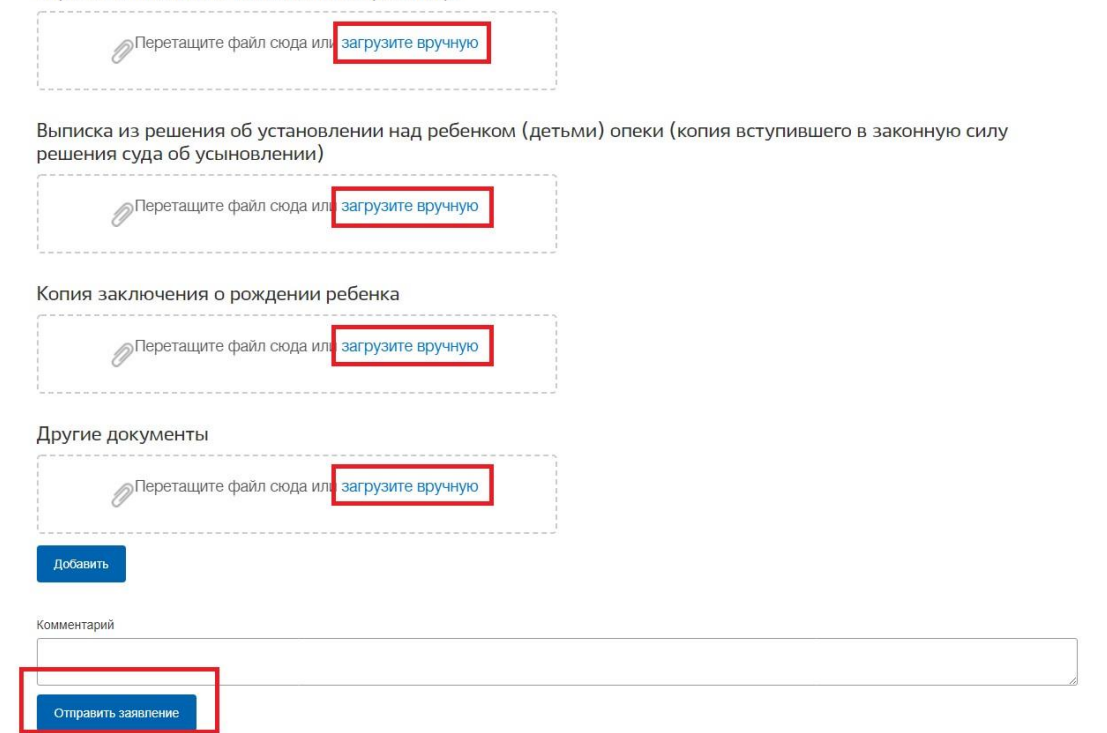

10. Заявление будет поставлено в очередь на отправку, затем его статус изменится на «принято». Заявление будет проверено в течение нескольких дней, после чего пользователь получит уведомление о результате проверки в Личный кабинет, а также посредством SMS оповещения.